### <span id="page-0-0"></span>**Inhalt**

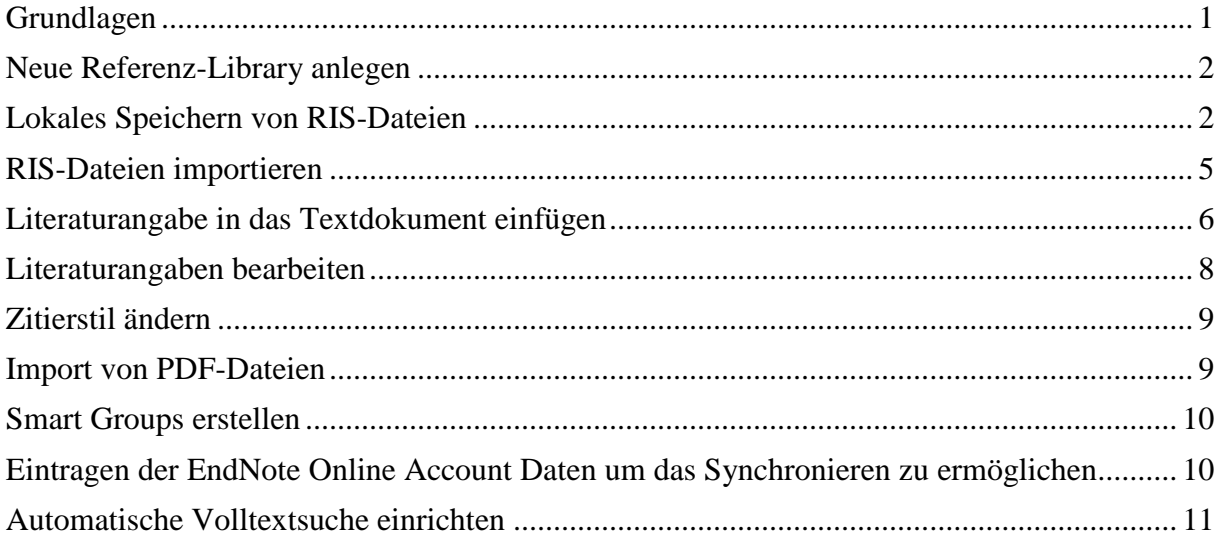

### <span id="page-0-1"></span>Grundlagen

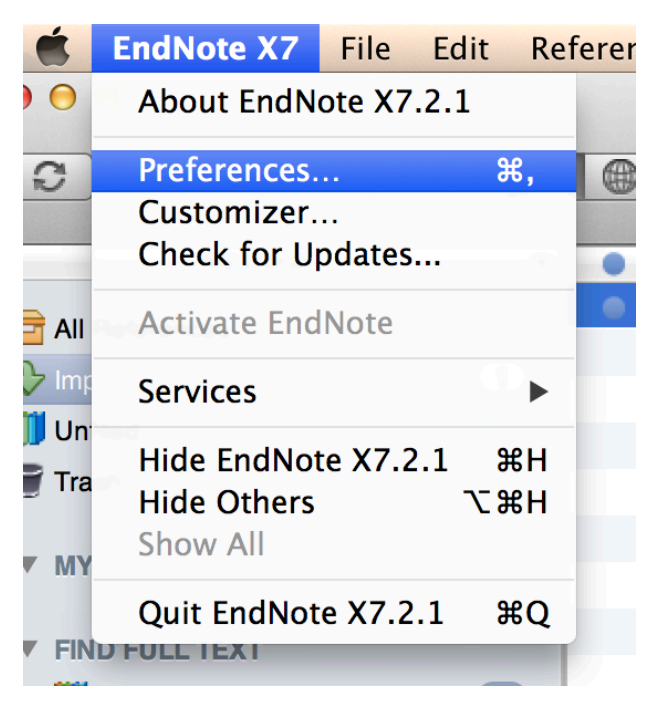

#### **Preferences**

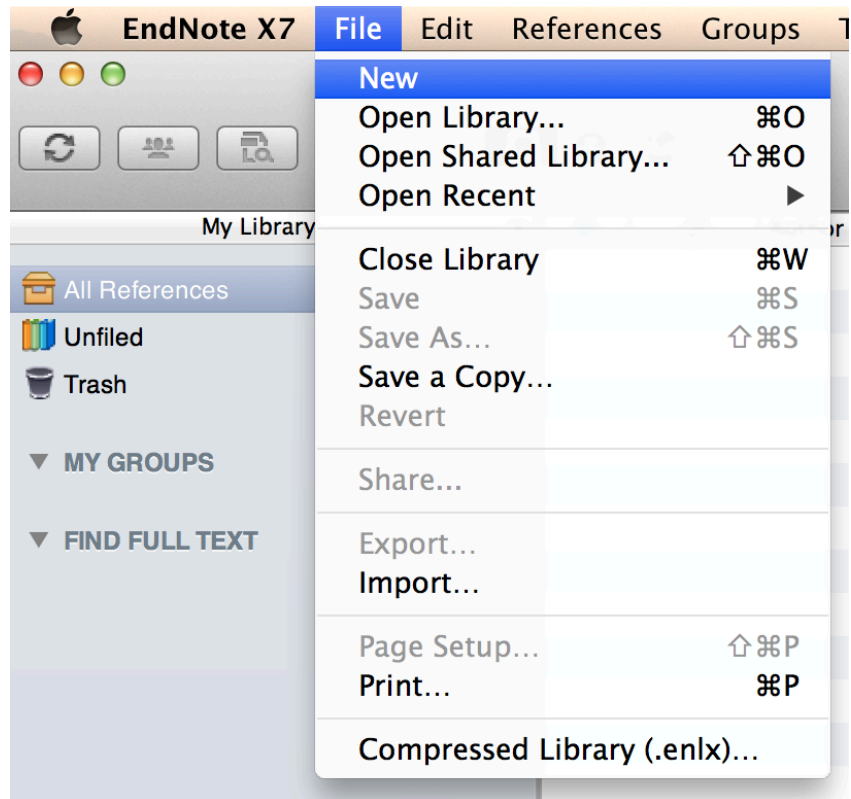

## <span id="page-1-0"></span>**Neue Referenz-Library anlegen**

<span id="page-1-1"></span>**File > New**

# **Lokales Speichern von RIS-Dateien**

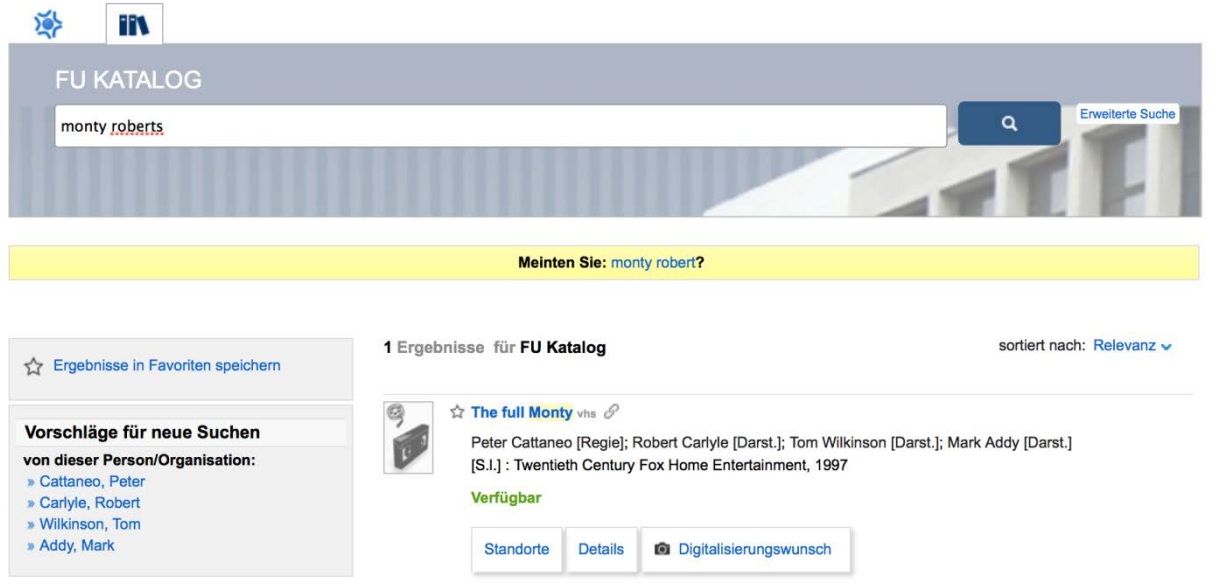

**Suche in Primo FU KATALOG nach , Monty Roberts'** 

| <b>Standorte</b>                                                                                                    | <b>Details</b>        | Digitalisierungswunsch<br>Ō.                                                                                                    |                                            |    |   |          |
|----------------------------------------------------------------------------------------------------|-----------------------|----------------------------------------------------------------------------------------------------|--------------------------------------------|----|---|----------|
| <b>O Standorte und Signatur anzeigen</b>                                                                                                    |                       |                                                                                                    | $\blacktriangleright$ Zitieren+Exportieren |    | 应 | $\times$ |
| <b>Titel:</b><br><b>Sonstige Beteiligte:</b><br><b>Beschreibung:</b><br>Verlag:<br>Erscheinungsjahr:<br>Format:<br><b>Sprache:</b><br><b>RVK-Klassifikation</b> |                       | The full Monty<br>Peter Cattaneo [Regie];<br>Robert Carlyle [Darst.];<br>Tom Wilkinson [Darst.];<br>Mark Addy [Darst.]<br><b>Spielfilm</b><br>[S.I.] : Twentieth Century Fox Home<br>1997<br>1 Videokassette (VHS, ca. 88 Min.):<br>Englisch<br>AP 59800 2 HN 9990 2 | In den Favoriten speichern                 |    |   |          |
|                                                                                                    |                       |                                                                                                    | E-Mail                                     | ₩  |   |          |
|                                                                                                    |                       |                                                                                                    | <b>Drucken</b>                             | A  |   |          |
|                                                                                                    |                       |                                                                                                    | Quellenangabe (APA, MLA, )                 |    |   |          |
|                                                                                                    |                       |                                                                                                    | <b>Bibtex</b>                              | ŵ  |   |          |
|                                                                                                    |                       |                                                                                                    | <b>EndNote Web</b>                         | ŵ  |   |          |
|                                                                                                    |                       |                                                                                                    | <b>Refworks</b>                            | ☆  |   |          |
|                                                                                                    |                       |                                                                                                    | <b>Delicious</b>                           | a. |   |          |
| <b>Links</b>                                                                                                    |                       |                                                                                                    | <b>RIS exportieren</b>                     | ☆  |   |          |
|                                                                                                    | » Titel im FU-Katalog |                                                                                                    |                                            |    |   |          |

**Titelangaben exportieren > Details > Zitieren+Exportieren > 'RIS exportieren'**

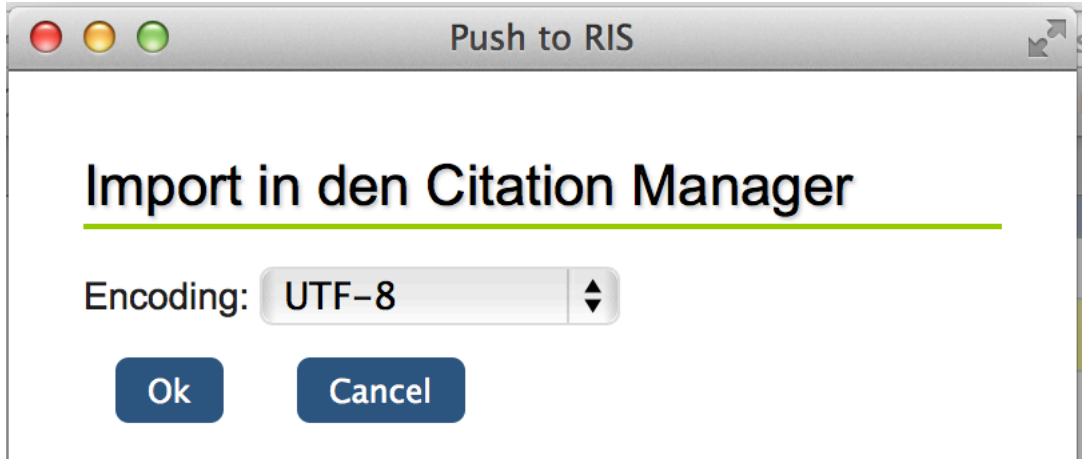

**Direkter Export oder lokales Speichern der RIS-Datei**

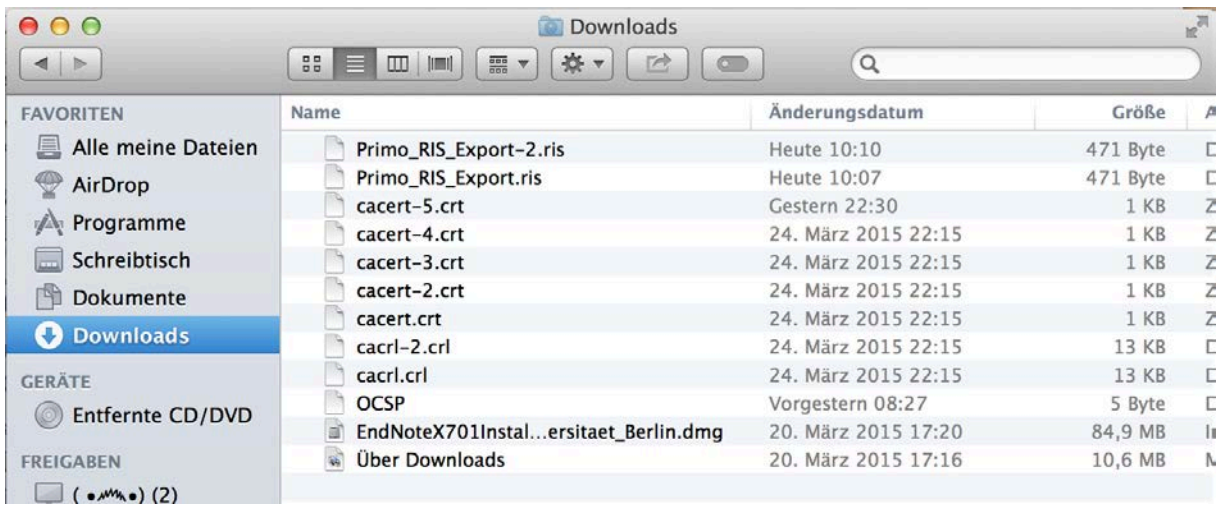

**Die Datei Primo\_RIS\_Export.ris enthält die Titelangaben zu 'The full Monty'**

# <span id="page-4-0"></span>**RIS-Dateien importieren**

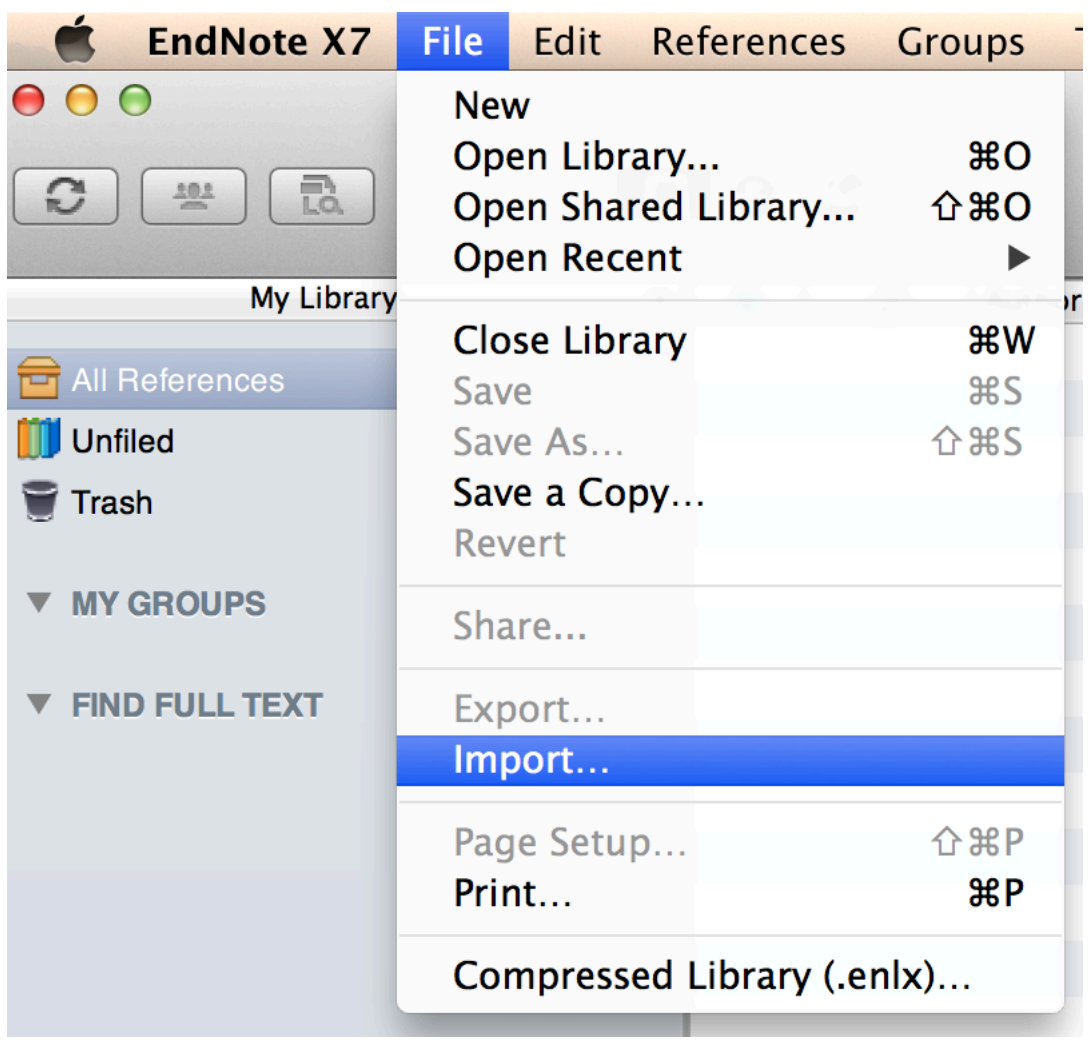

**Über File > Import … kann die Datei Primo\_RIS\_Export.ris ausgewählt werden**

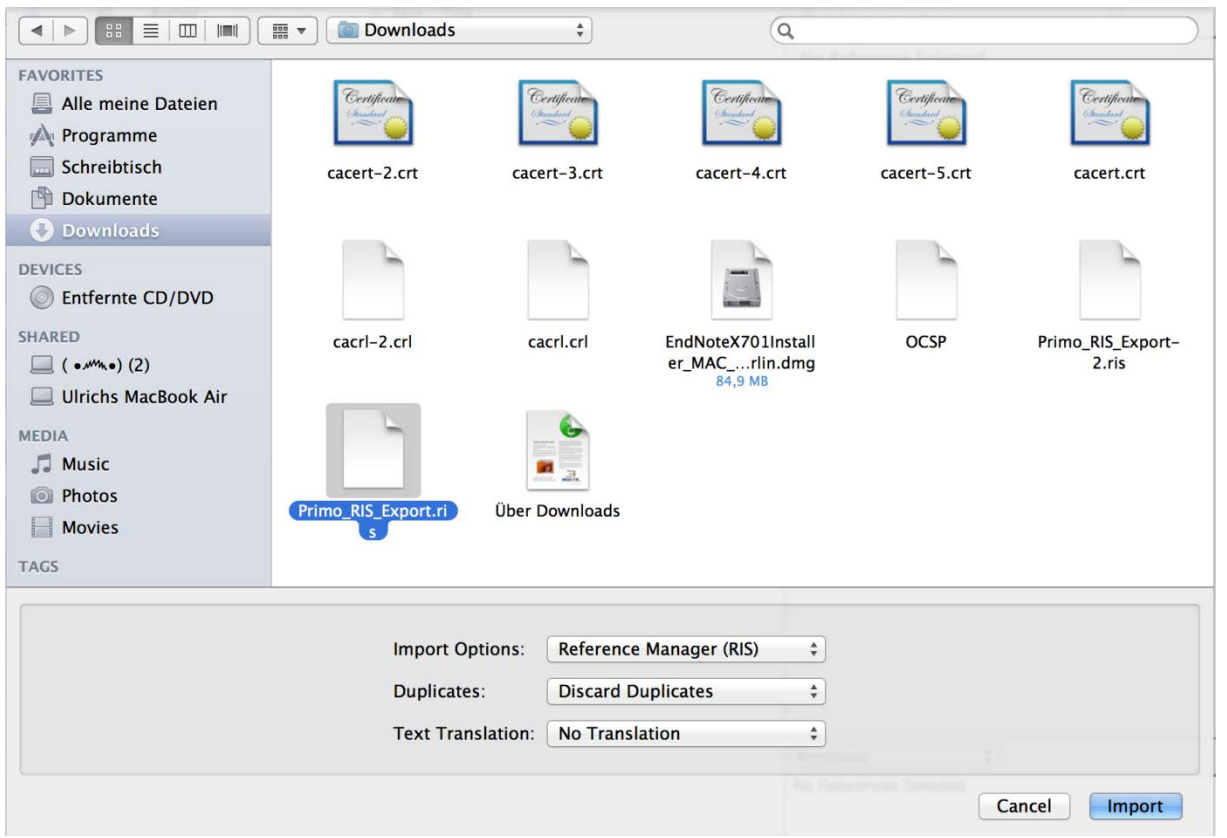

**Dazu Datei anklicken + Import Option = Reference Manager (RIS); Duplicates = Discard Duplicates; Text Translation = No Translation**

### <span id="page-5-0"></span>**Literaturangabe in das Textdokument einfügen**

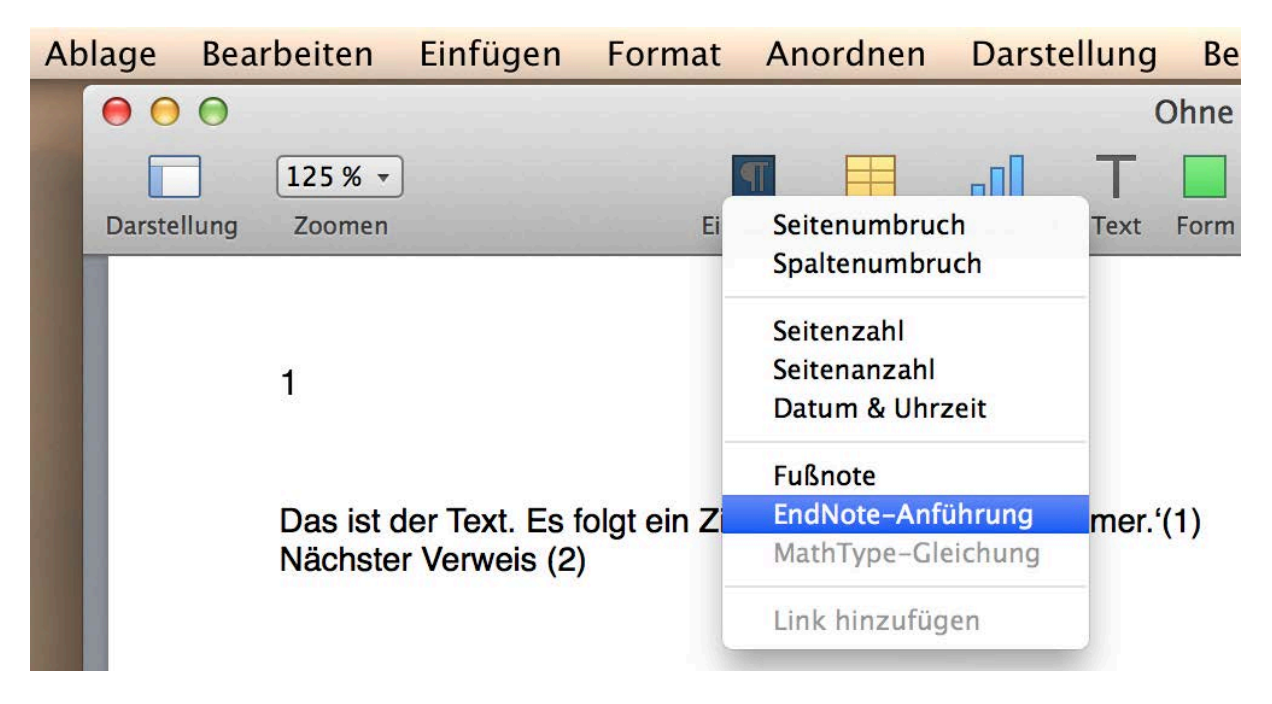

**CWYW: Über Einfügen kann eine EndNote-Anführung in das Dokument eingefügt werden**

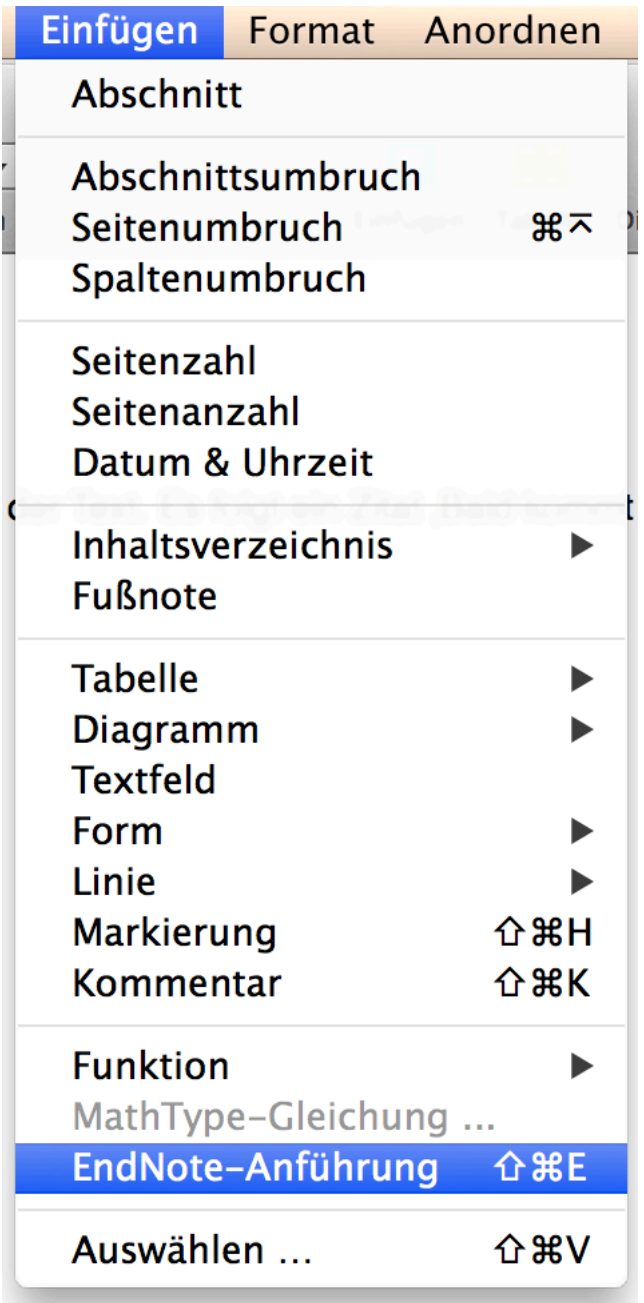

**…oder über Einfügen > EndNote-Anführung** 

# <span id="page-7-0"></span>**Literaturangaben bearbeiten**

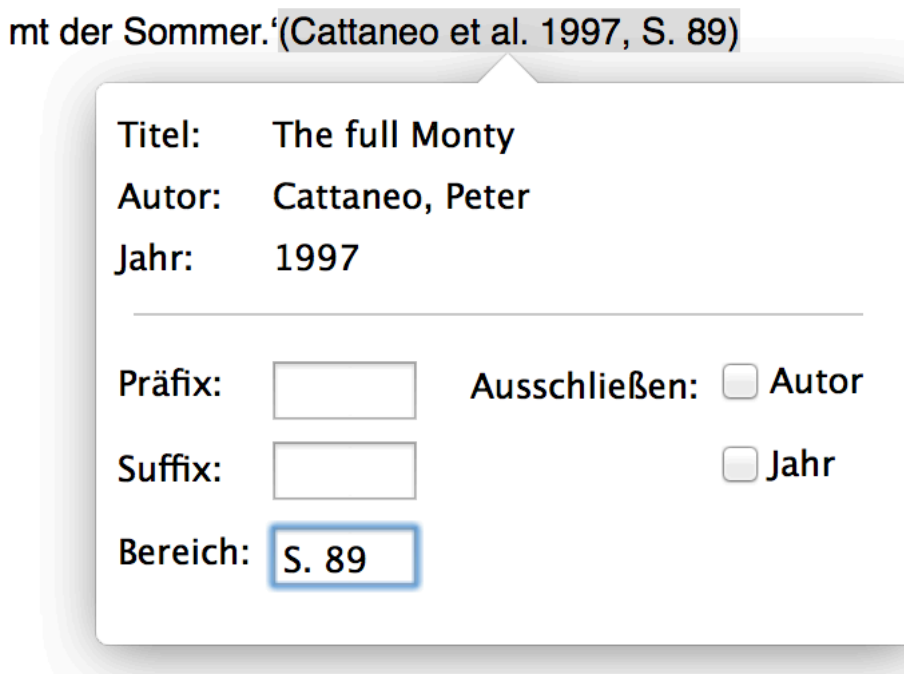

**Durch anklicken des Verweises öffnet sich ein Fenster und die Quelle kann bearbeitet werden (Edit & Manage Citations)**

the control of the control of

## <span id="page-8-0"></span>**Zitierstil ändern**

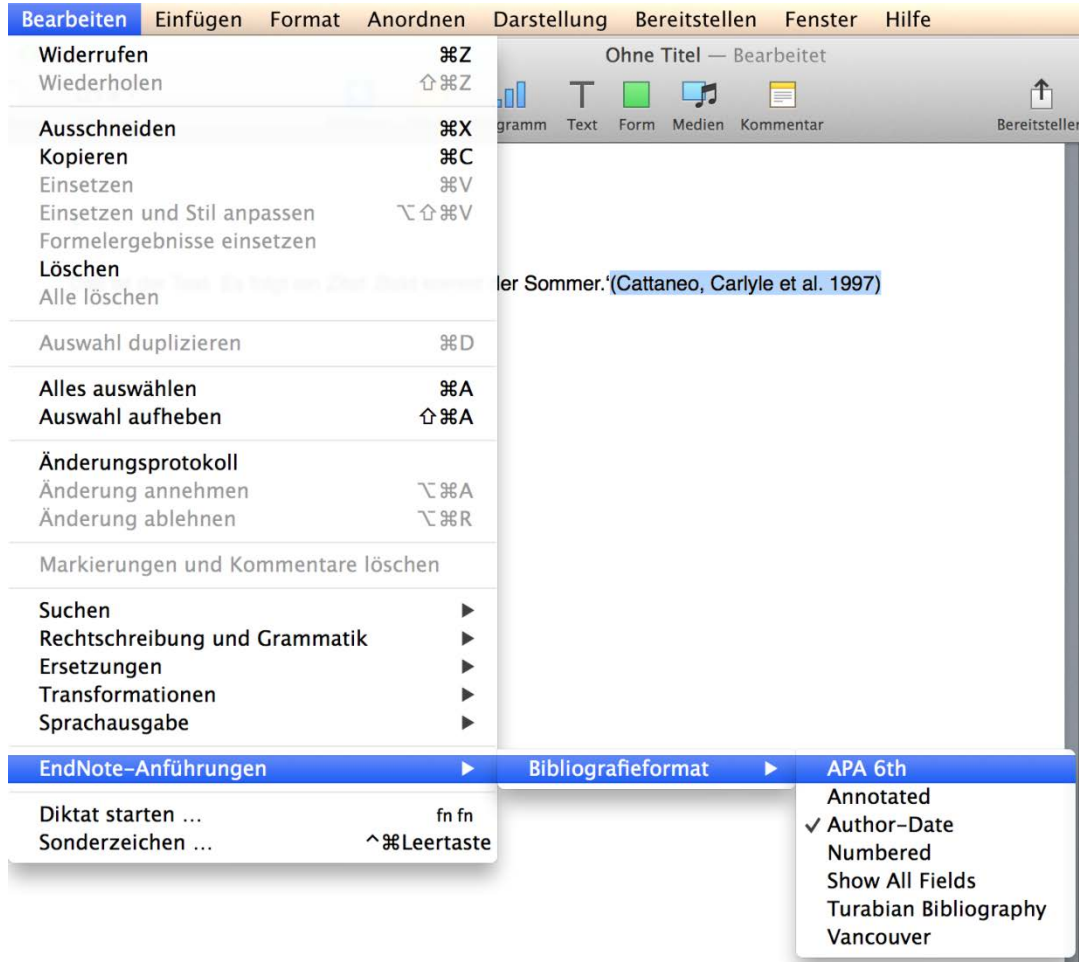

**Der Zitiertstil kann über Bearbeiten > EndNote Anführung > Bibliografieformat geaendert werden.** 

### <span id="page-8-1"></span>**Import von PDF-Dateien**

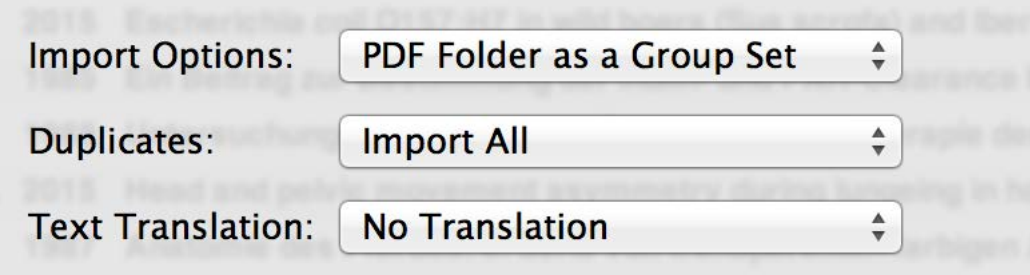

**Über File > Import können Ordner mit PDF-Dateien importiert werden**

#### <span id="page-9-0"></span>**Smart Groups erstellen**

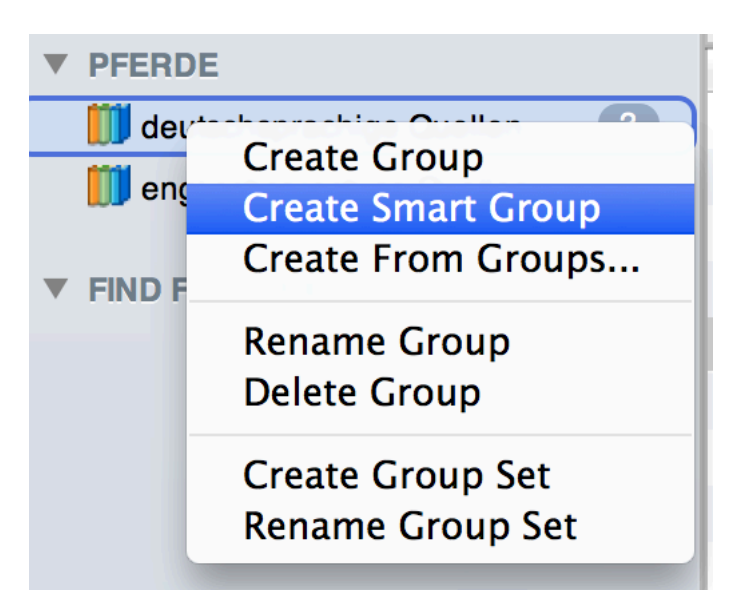

#### <span id="page-9-1"></span>**Mittels Smart Groups können Literaturangaben gefiltert werden**

### **Eintragen der EndNote Online Account Daten um das Synchronieren zu ermöglichen**

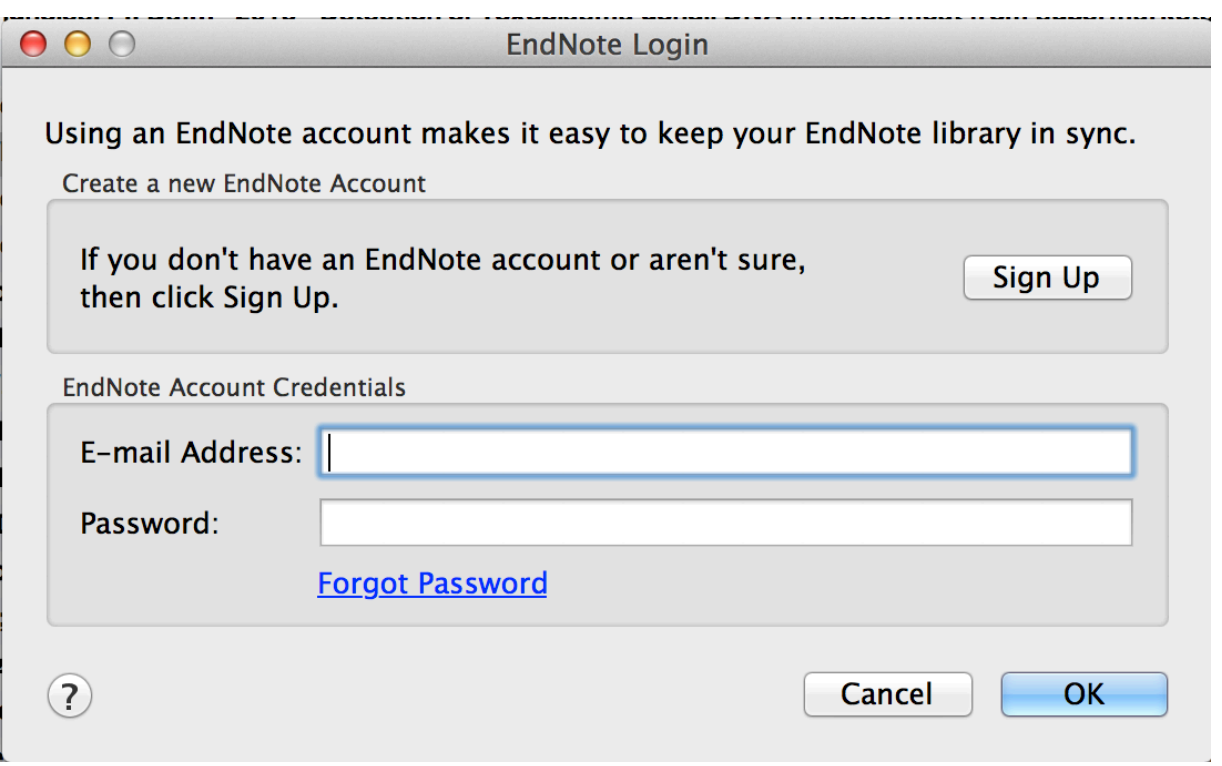

#### **Edit > Preferences > Sync**

### <span id="page-10-0"></span>**Automatische Volltextsuche einrichten**

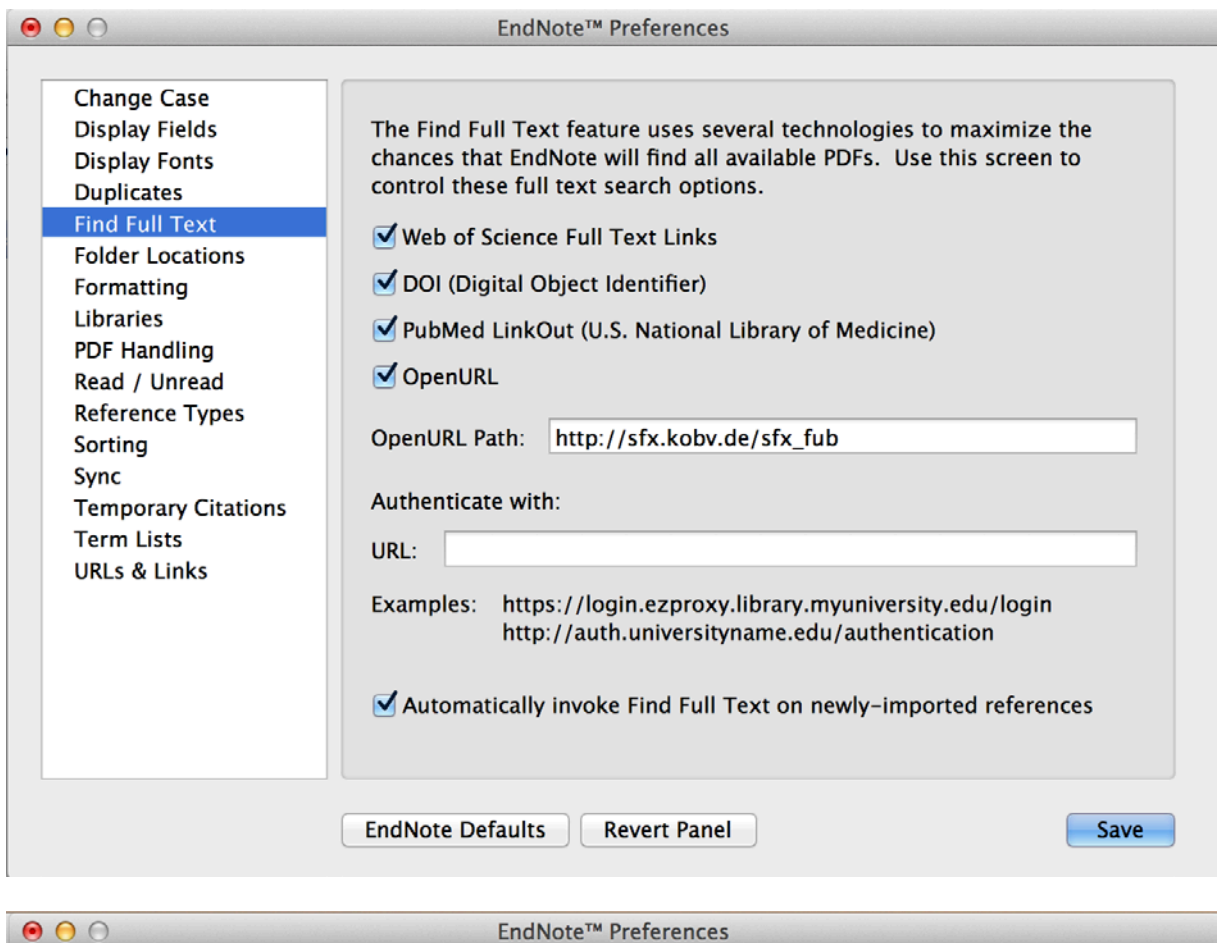

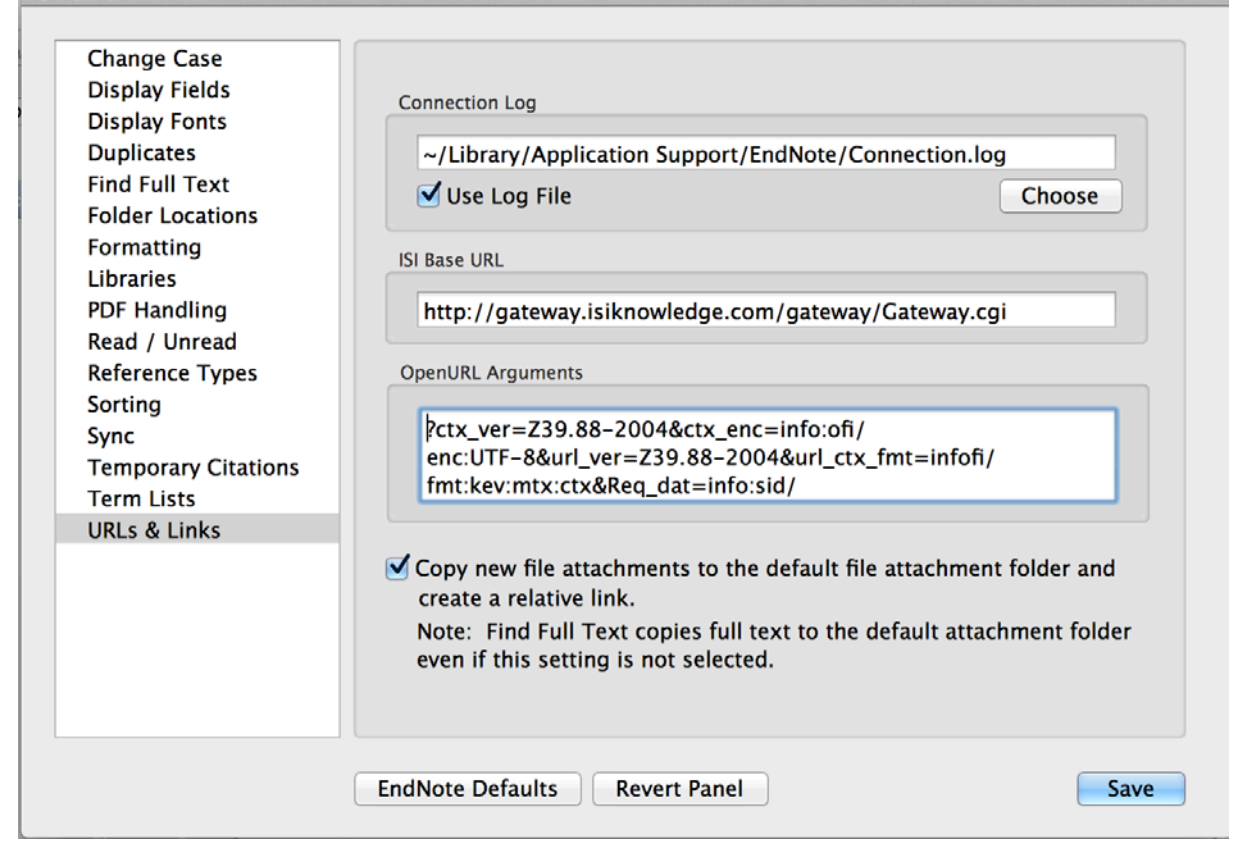